## **ZADANIE**

Utworzyć tabelę w Excel'u i wypełnić pierwszą kolumnę tabeli liczbami od 1 do 15.

Drugą kolumnę tabeli wypełnić tekstami: uczeń 1 …. uczeń 15

Zastosować formatowania -zmienić szerokości kolumn np. autodopasowanie, zastosować w kolumnie 3 zawijanie tekstu, wypełnić komórki pierwszego wiersza kolorem, zastosować obramowanie komórek.

**lp.**

**nazwisko ucznia** 

**liczba zdobytych punktów z egzaminu**

**zdany egzamin?**

uczeń 1

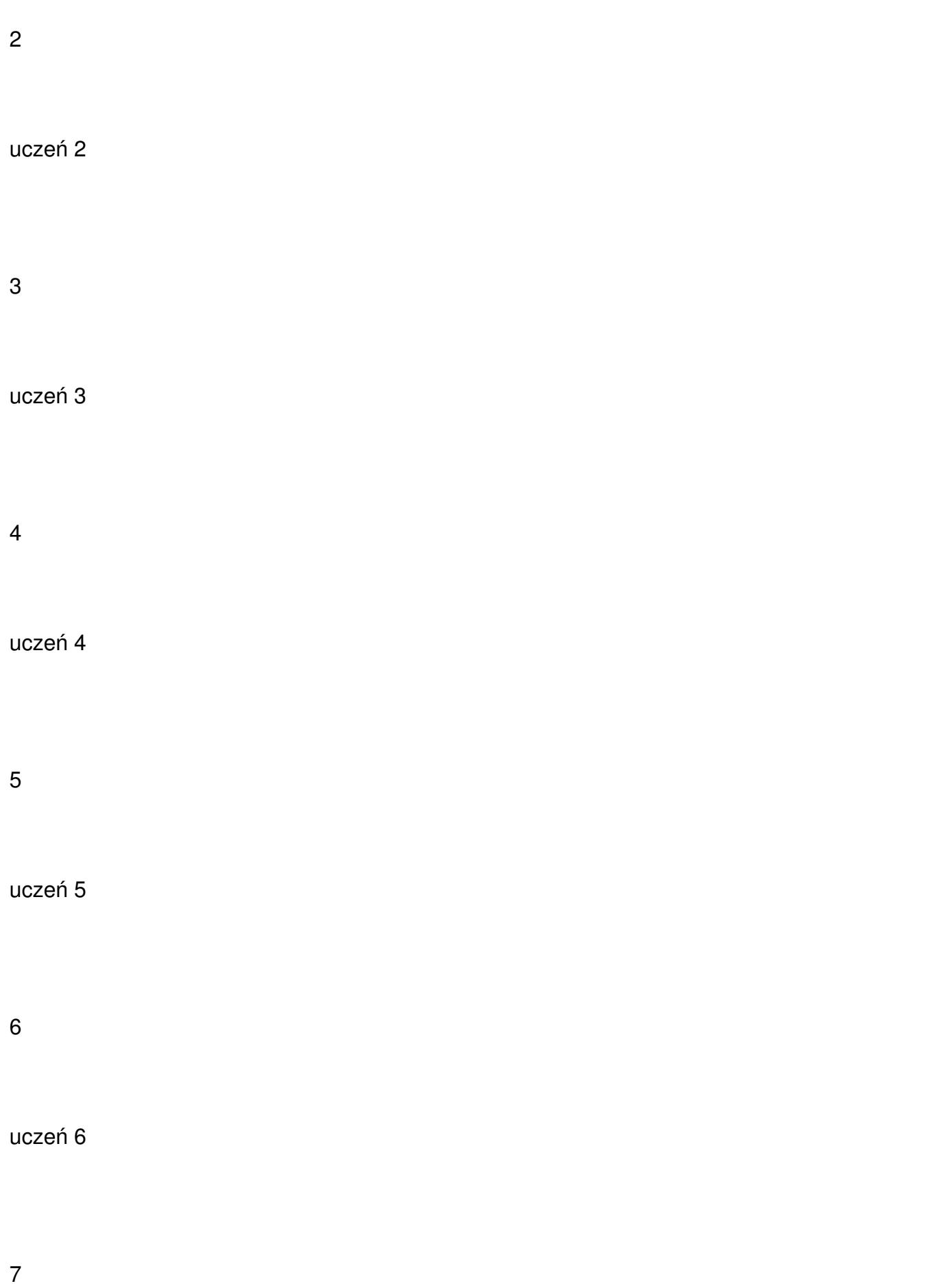

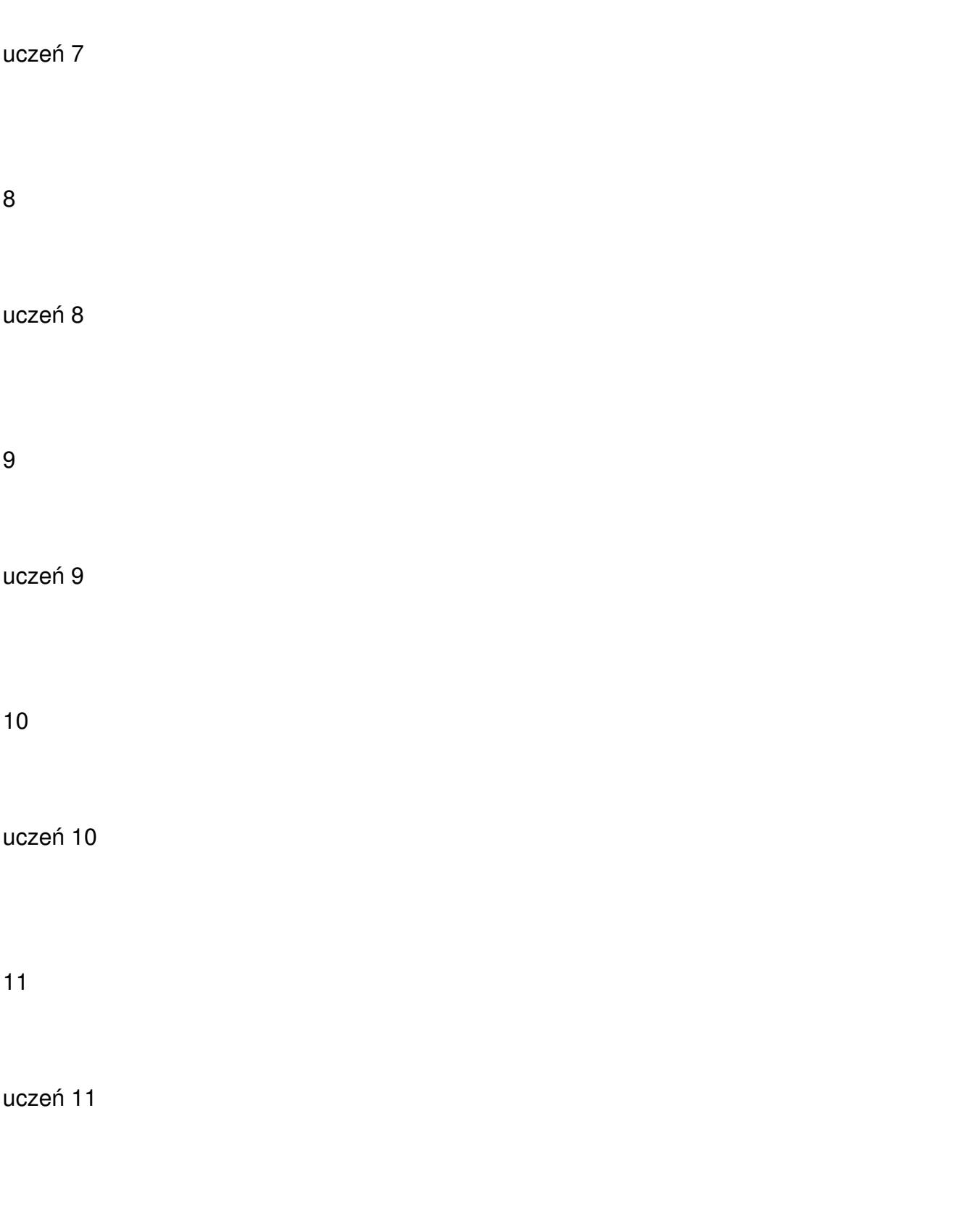

12

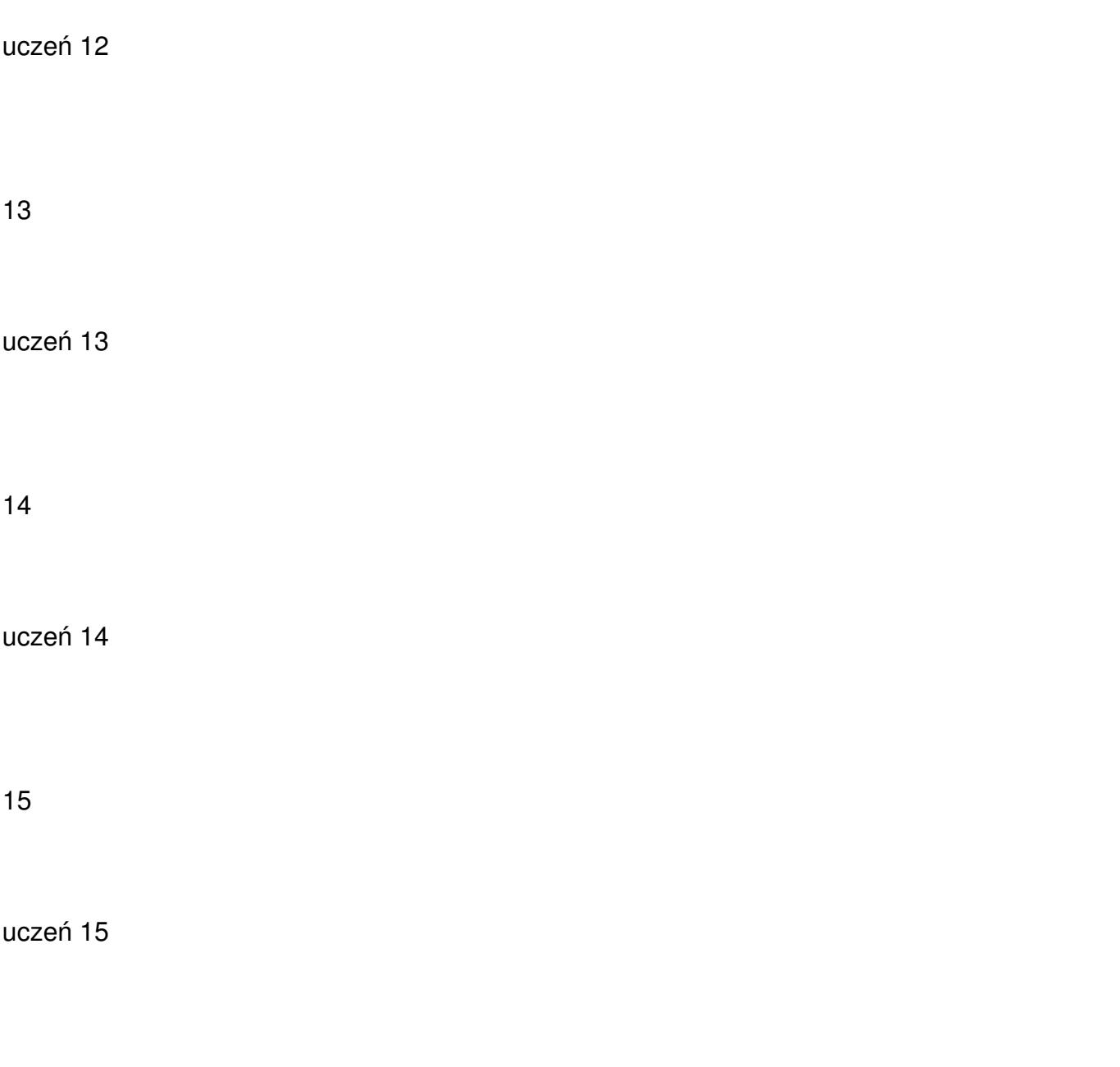

Kolumnę 3 wypełnić liczbami z przedziału 0 – 100, korzystając z funkcji matematycznej **LO S.ZAKR**

**lp.**

**nazwisko ucznia** 

**liczba zdobytych punktów z egzaminu**

## **zdany egzamin?**

1

uczeń 1

81

2

uczeń 2

48

3

uczeń 3

30

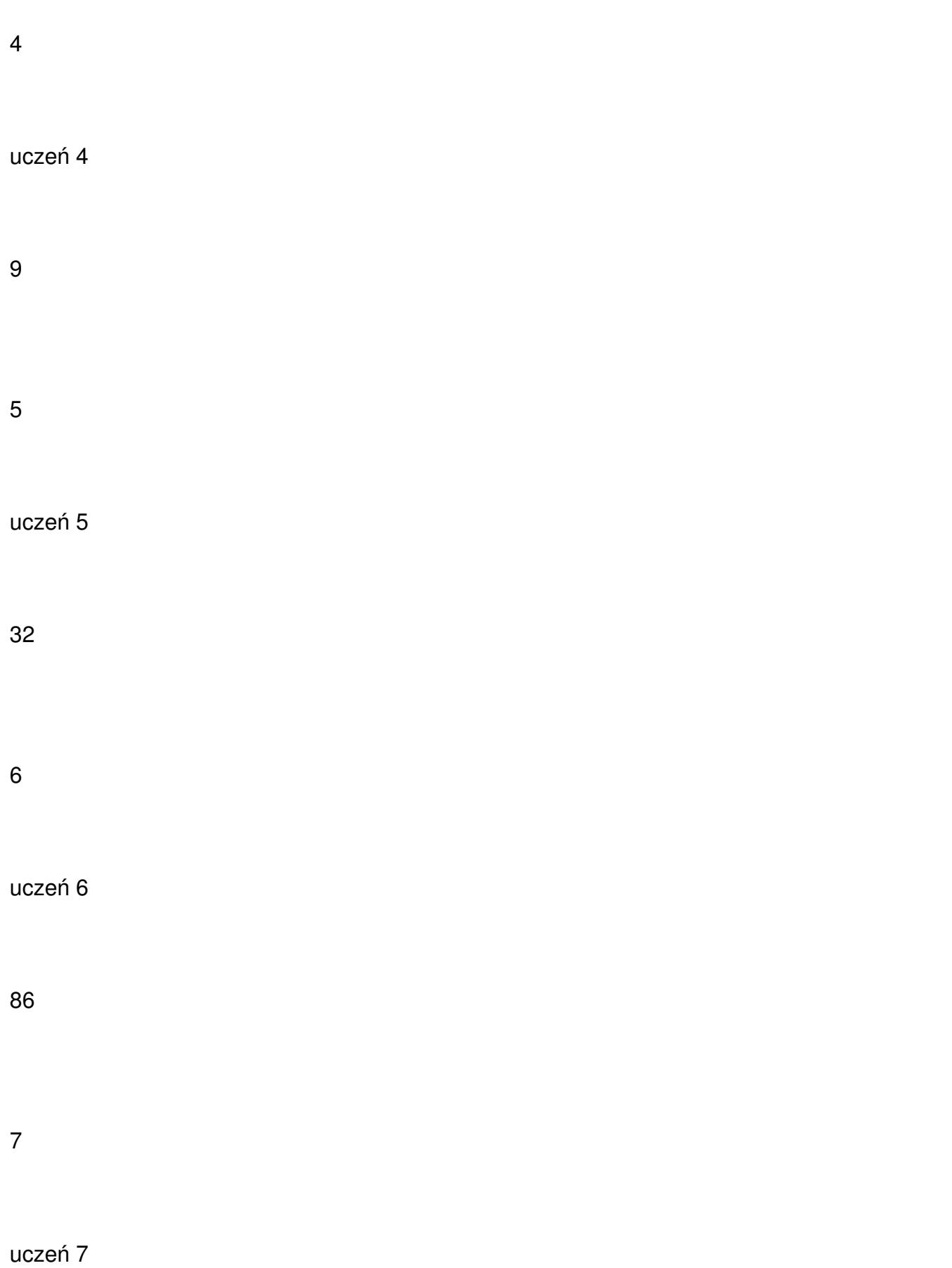

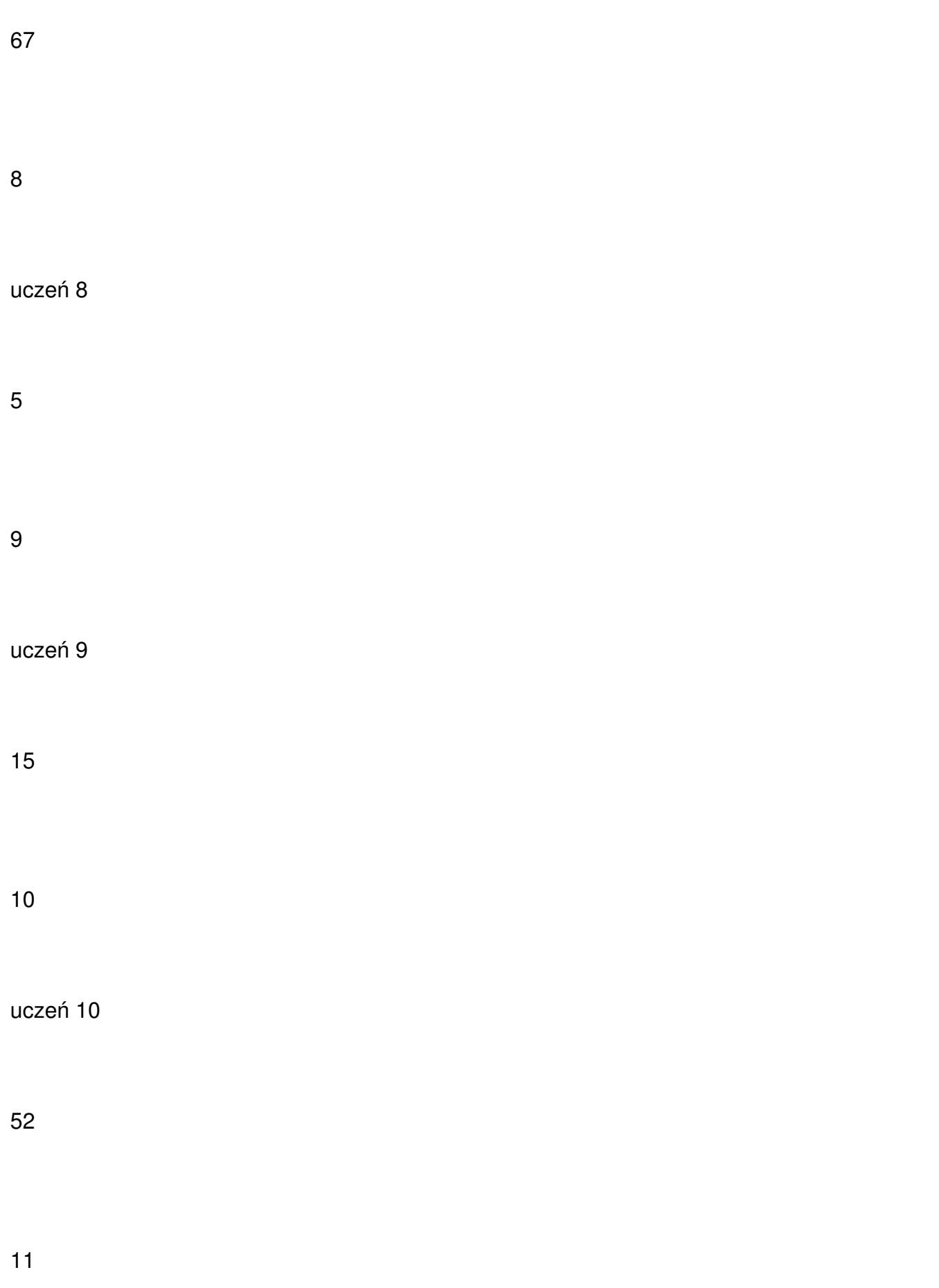

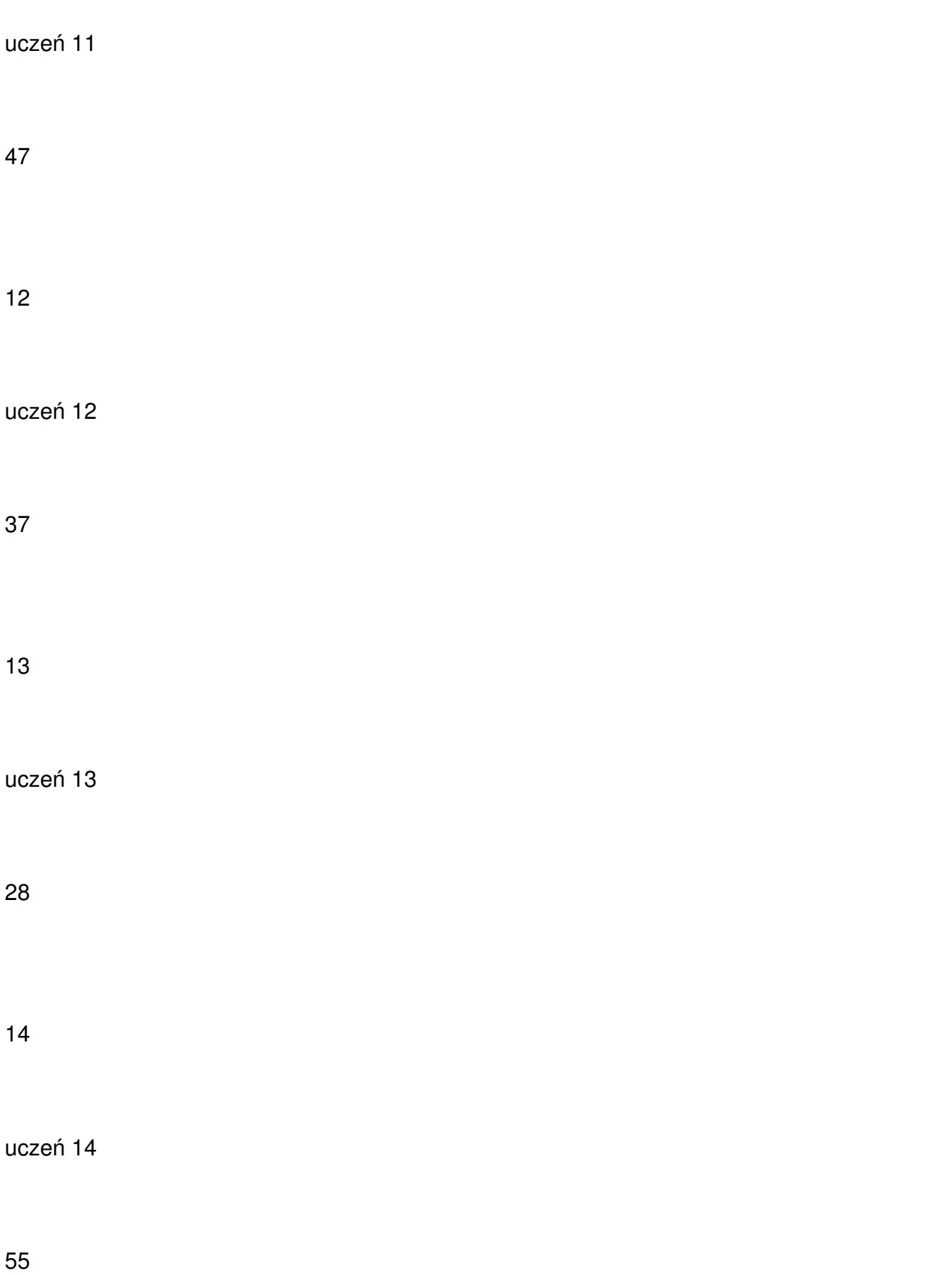

15

uczeń 15

75

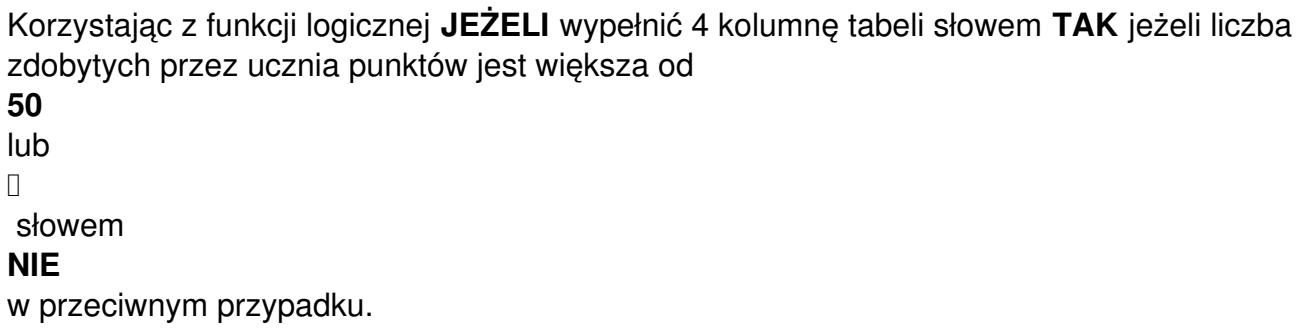

W kolumnie 4 zastosować formatowanie warunkowe, wyróżniając kolorem czerwonym komórki zawierające słowo TAK.

**lp.**

**nazwisko ucznia** 

**liczba zdobytych punktów z egzaminu**

**zdany egzamin?**

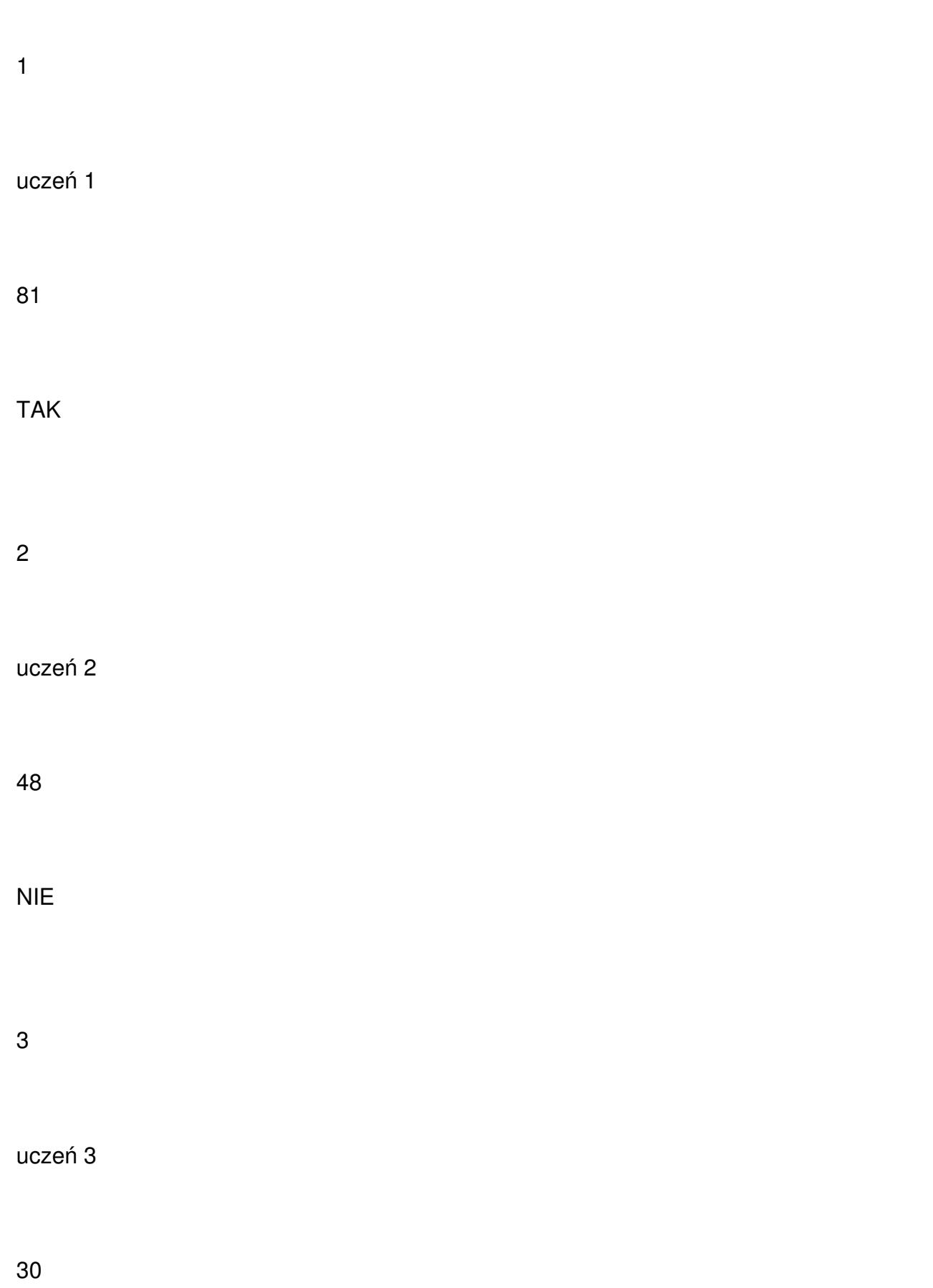

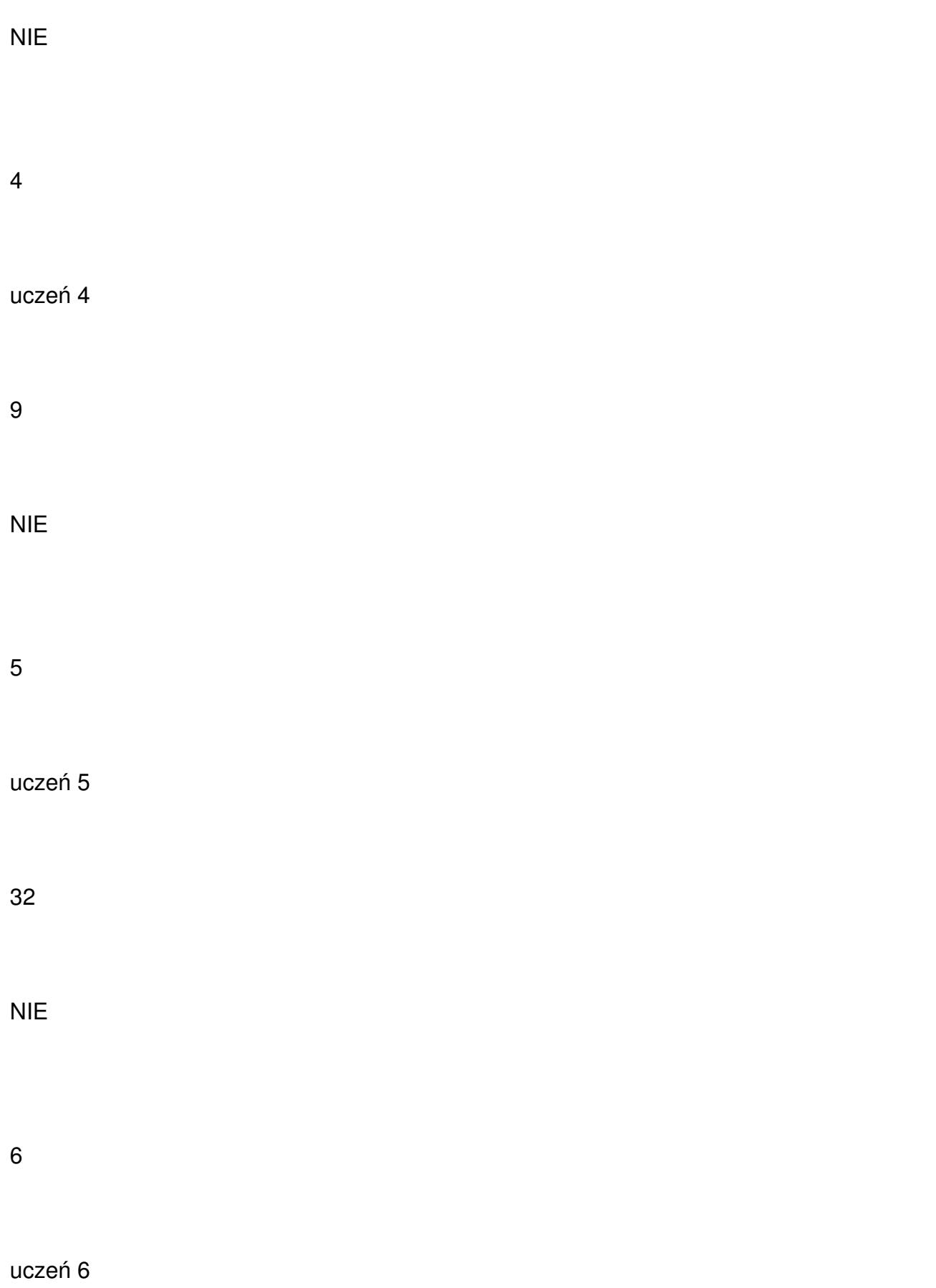

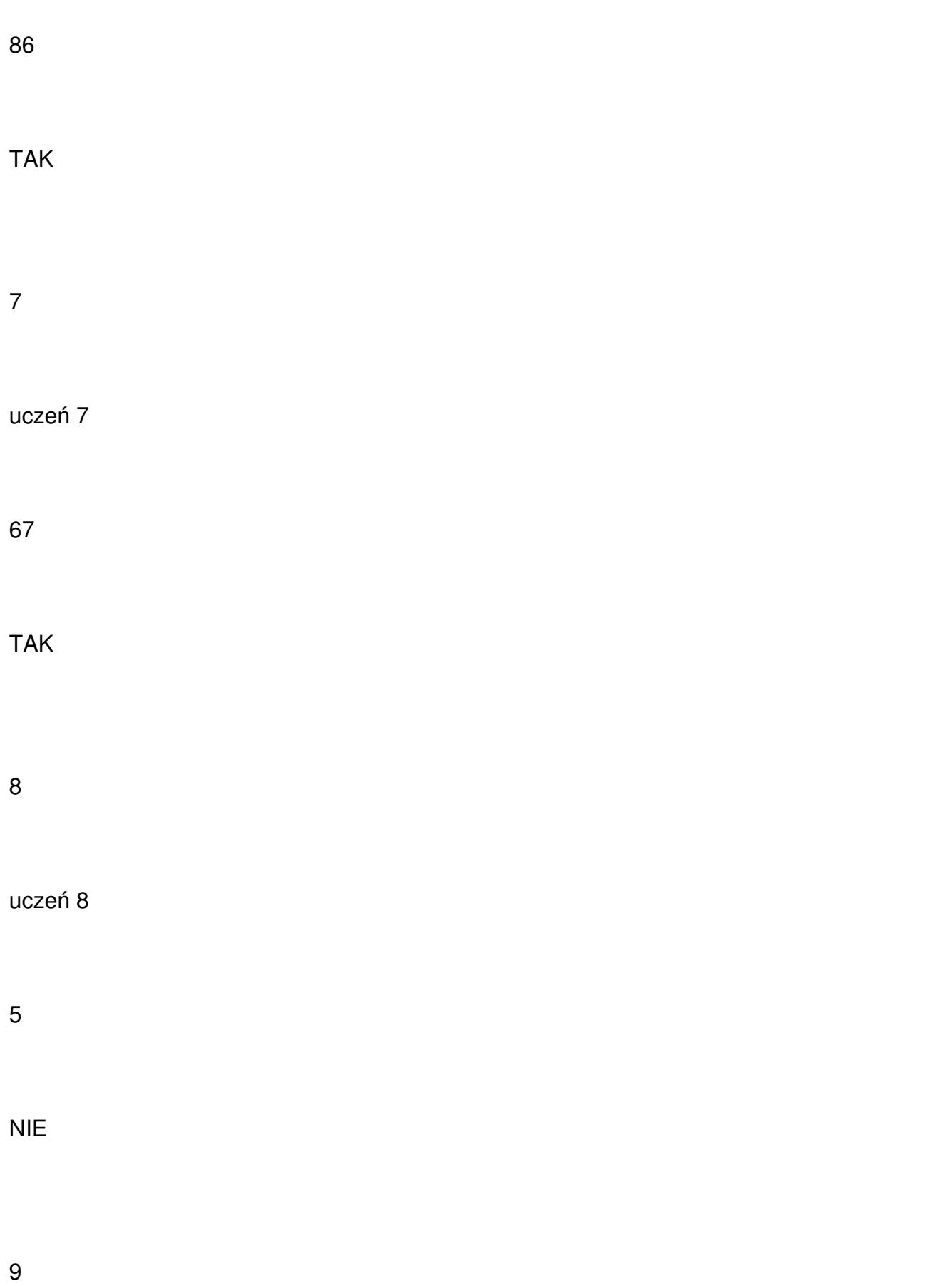

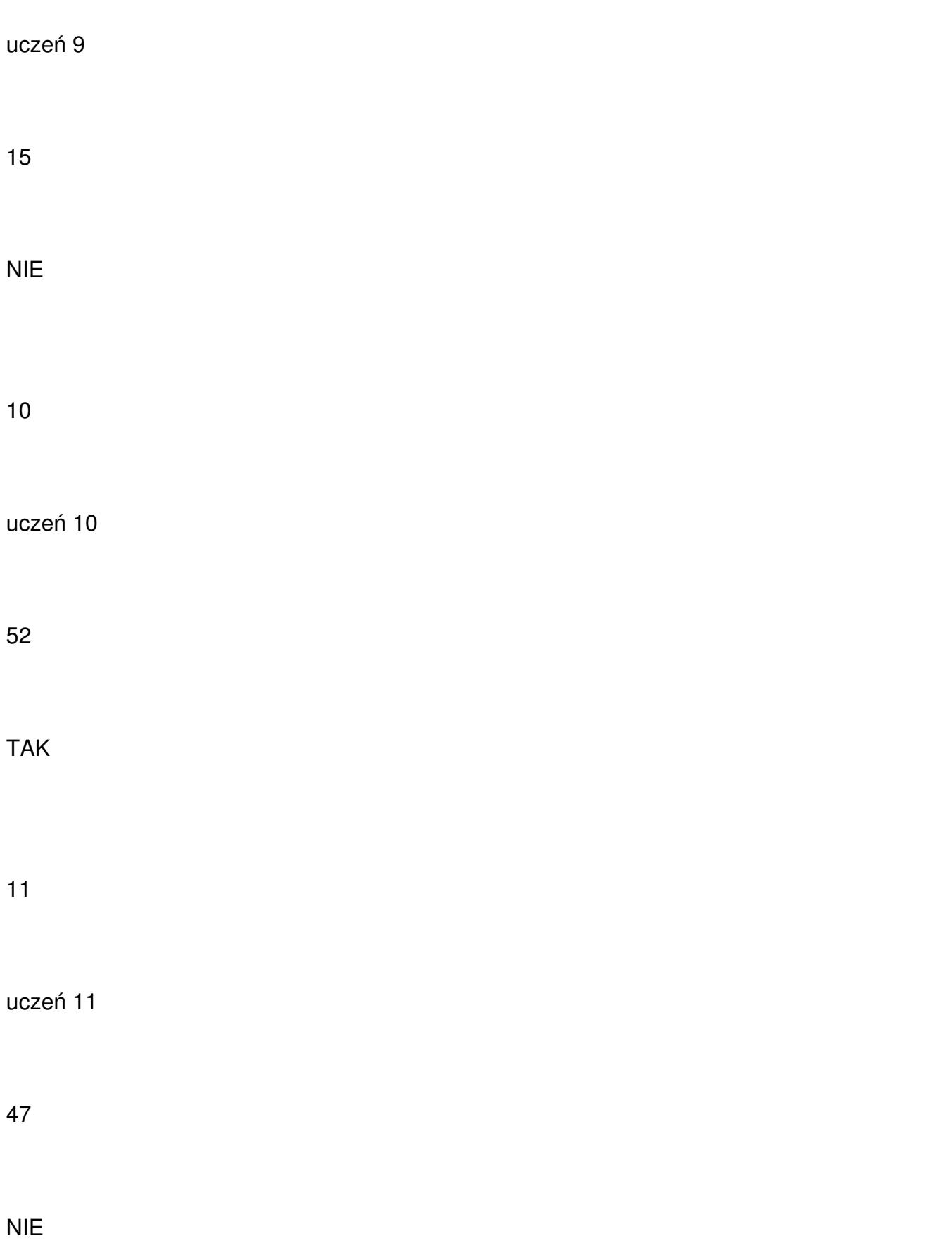

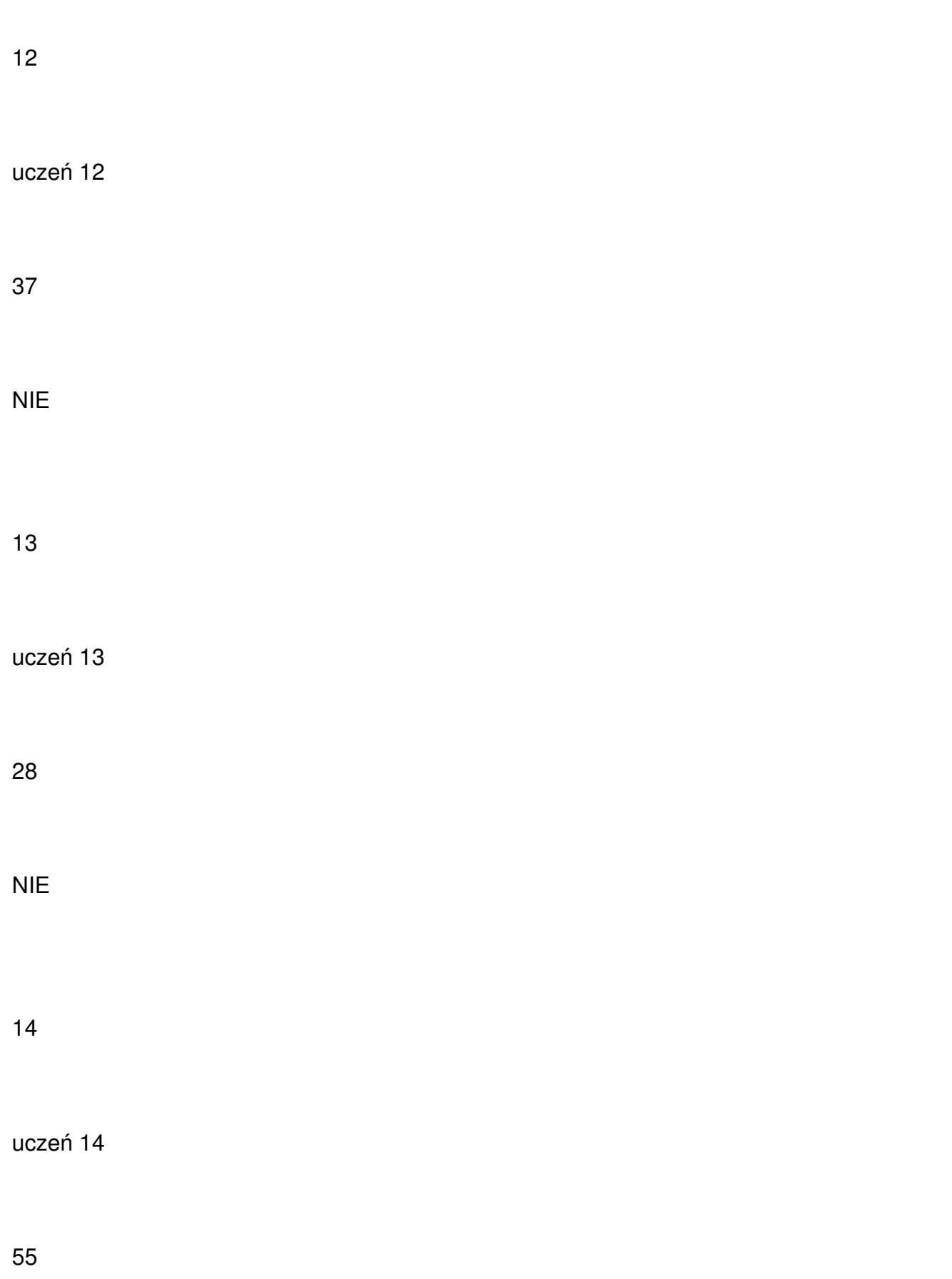

15 uczeń 15

TAK

75

TAK